# Introduction to SAP Business Network

**Return Collaboration**May 2024

**U** NOVARTIS

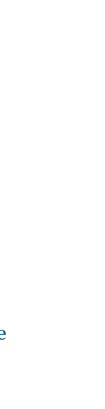

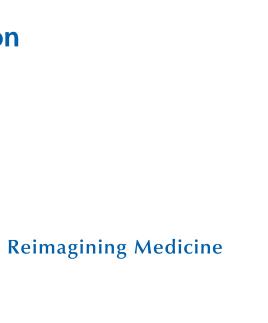

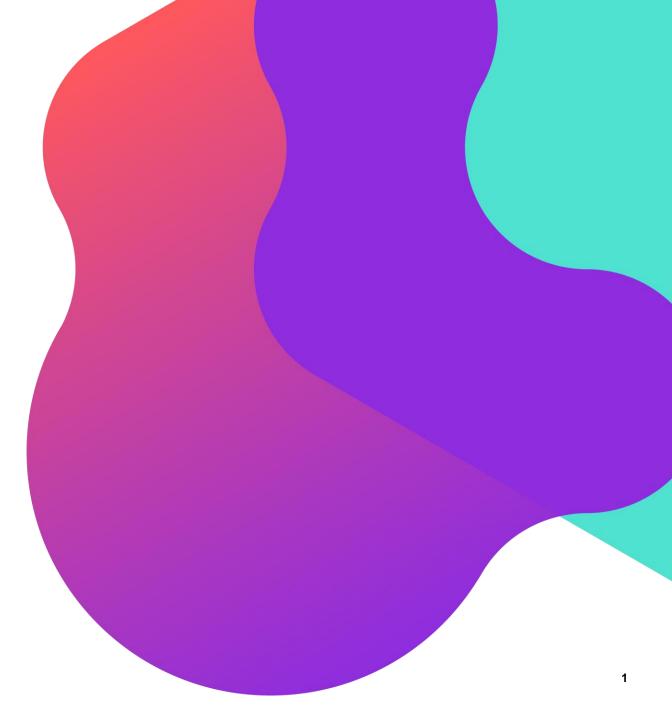

## **Agenda**

- 1. Introduction to Return Collaboration
- 2. <u>View Return Items</u>
- 3. <u>View Return Ship Notices</u>
- 4. <u>View Credit Memo for Returns Items</u>

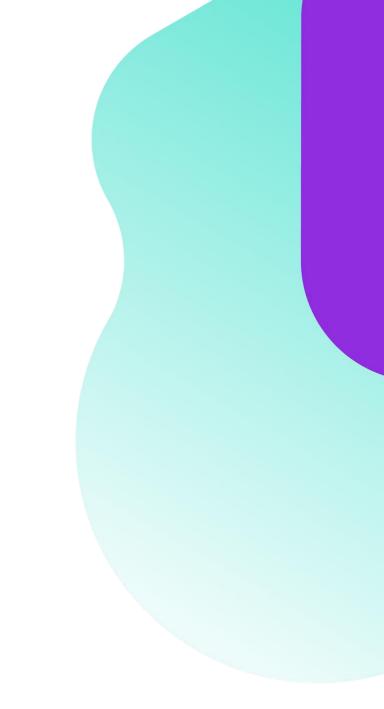

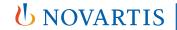

**Reimagining Medicine** 

#### **Introduction to Return Collaboration**

- ☐ The Returns Collaboration deals with the business process of returning goods back to the supplier and then receiving credit for the returned items.
- ☐ The supplier issues a credit to Novartis for the returned items

#### Why are Items Returned?

There are many reasons why ordered items may need to be returned, including:

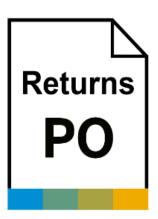

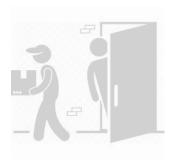

- ☐ Inferior quality
- ☐ Incorrect material specifications
- □ Damaged or defective material

- ☐ Material near end of life
- □ Delivery errors
- Excess of stock

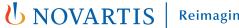

#### **Return Collaboration Process Flow**

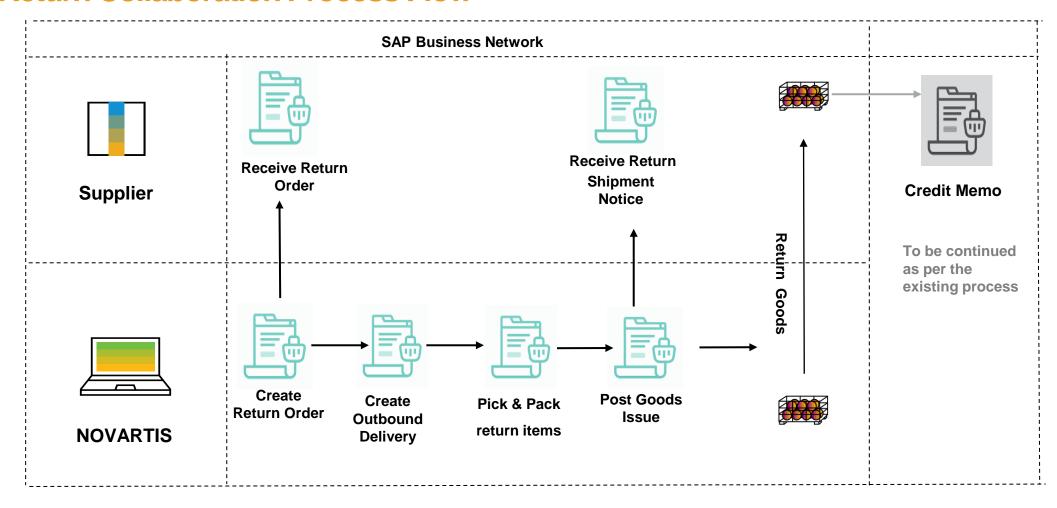

#### **Returns Process Documents**

| Document                     | Description                                                                                 |
|------------------------------|---------------------------------------------------------------------------------------------|
| Return Order                 | Purchase order that contains a return items.                                                |
| Return Ship Notice (ASN)     | Ship Notice sent to supplier from Novartis to alert supplier return items have been shipped |
| Credit Memo for Return Order | Credit memo submitted against return order                                                  |

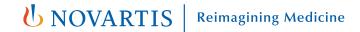

#### **View Return Items**

- From Dashboard, Navigate to Orders>Orders and Releases:
- Select the Return items tile.
- Click on the Order number.
- 4. On the PO screen, go to the Line Items section to view the Return Item.

**Note\*-** For detailed steps on viewing the PO please refer to the PO Collaboration guide

Line Items

Line #

10

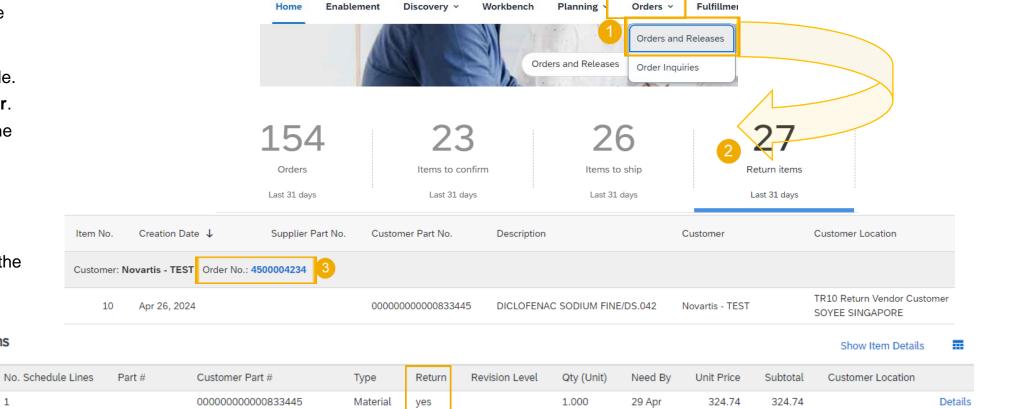

(KGM)

2024

TRY

TRY

Business Network ▼ Enterprise Account

Description: DICLOFENAC SODIUM FINE/DS.042

Reimagining Medicine

#### **View Return Ship Notices**

- To view your Return Ship Notice, click on the **Fulfillment** tab.
- Select Extended Collaboration from the dropdown list.
- 3. Click on the **Return Shipments** subtab to view all return shipment notices.
- You can use search filters to look for specific return items. Recommended to search with Customer name, Start date and end date.
- 5. To view the return ship notice, click on its number under ship notice no.

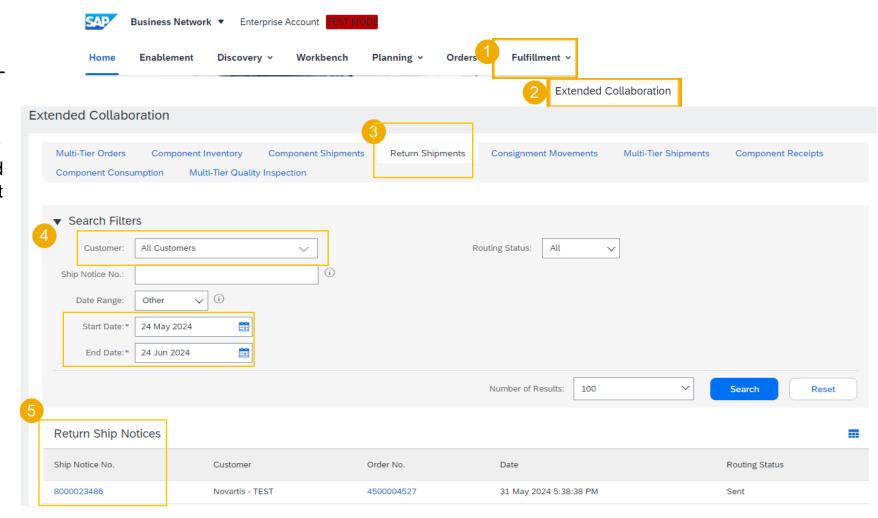

#### **View Credit Memo for Returns Items**

- 1. To view credit memo, click on the **Invoices** tab.
- Select Credit Memos from the dropdown list.
- Click on the Credit Memos tile.
- 4. To open a Credit Memo, click on its number.

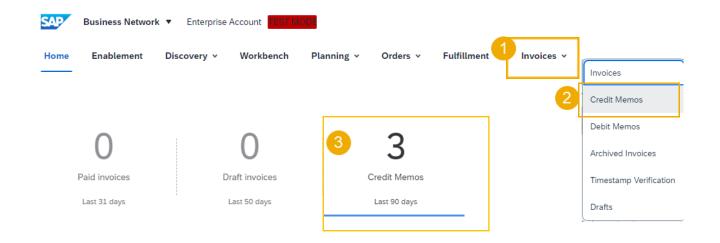

Note\* Process for credit Memo will remain as is and you need to continue to sending the credit memo with the existing process. E.g. via email.

| 4 | Credit memo number | Credit memo date ↓ | Customer        | Invoice type          | Credit memo status | Credit memo status change date | Routing Status | Reference  |
|---|--------------------|--------------------|-----------------|-----------------------|--------------------|--------------------------------|----------------|------------|
|   | TEST1_CM           | May 7, 2024        | Novartis - TEST | Line-Item Credit Memo | Sent               | May 7, 2024                    | Sent           | 4500004234 |
|   | TET_CM             | May 7, 2024        | Novartis - TEST | Line-Item Credit Memo | Sent               | May 7, 2024                    | Sent           | 4500004250 |
|   | 12324              | May 2, 2024        | Novartis - TEST | Line-Item Credit Memo | Sent               | May 2, 2024                    | Acknowledged   | 4500004220 |

# Thank you

**Note\*** - For any technical queries related to onboarding and SBN please reach out to **contact.elink@novartis.com** 

For specific queries related to the PO like prices, incoterms etc. please reach out to Novartis Business POC mentioned on the PO

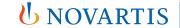

**Reimagining Medicine** 

### When to reach out to contact.elink@novartis.com?

- ✓ Purchase orders are missing in my Ariba Account
- Cannot locate invitation email from Novartis
- Error when submitting ASN(Advance Shipping notification) with pack item
- ASN status is failed/queued
- Need assistance with SCC training materials
- X You are not satisfied with the content in the PO please contact PO creator
- XIncrease PO value please contact PO creator
- > PO created for wrong entity please contact PO creator
- Missing PO lines please contact PO creator
- XPO was canceled please contact PO creator